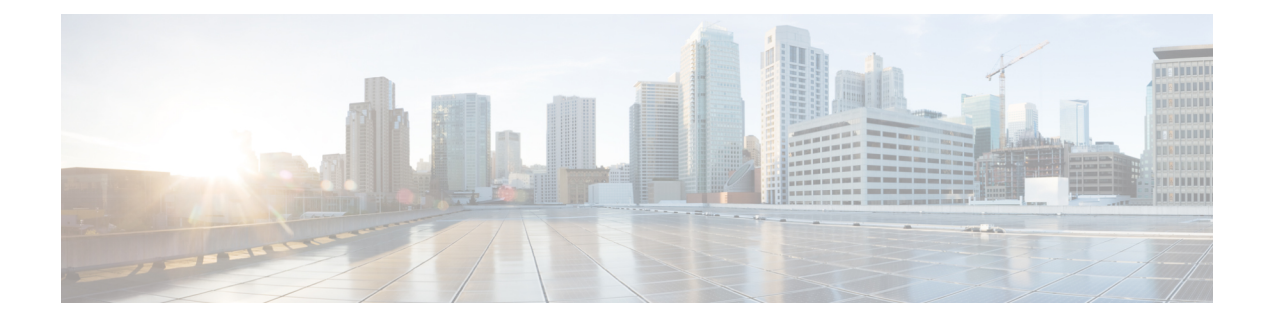

# **Synchronizing Time on Cisco Remote PHY Devices**

This section explains how to synchronize time on the Remote PHY (R-PHY) devices and CCAP core of the Cisco cBR Router.

- Hardware [Compatibility](#page-0-0) Matrix for Cisco Remote PHY Device, on page 1
- Information about Time [Synchronization,](#page-1-0) on page 2
- How to Configure Time [Synchronization,](#page-2-0) on page 3
- [Configuration](#page-9-0) Examples, on page 10
- Feature Information for [Synchronizing](#page-10-0) Time on R-PHY Devices, on page 11

# <span id="page-0-0"></span>**Hardware Compatibility Matrix for Cisco Remote PHY Device**

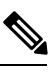

**Note**

Unless otherwise specified, the hardware components introduced in a given Cisco Remote PHY Device Software Release are supported in all subsequent releases.

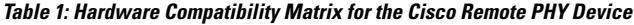

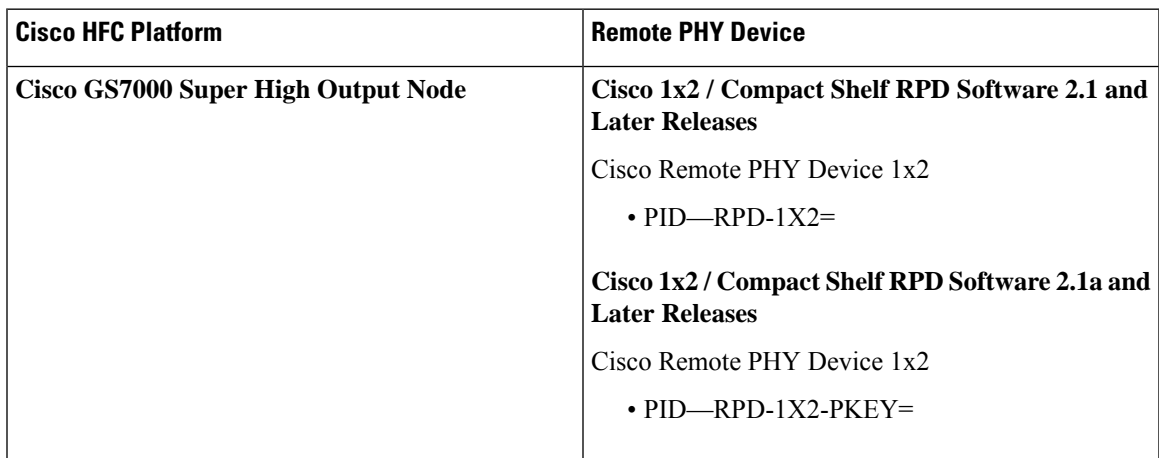

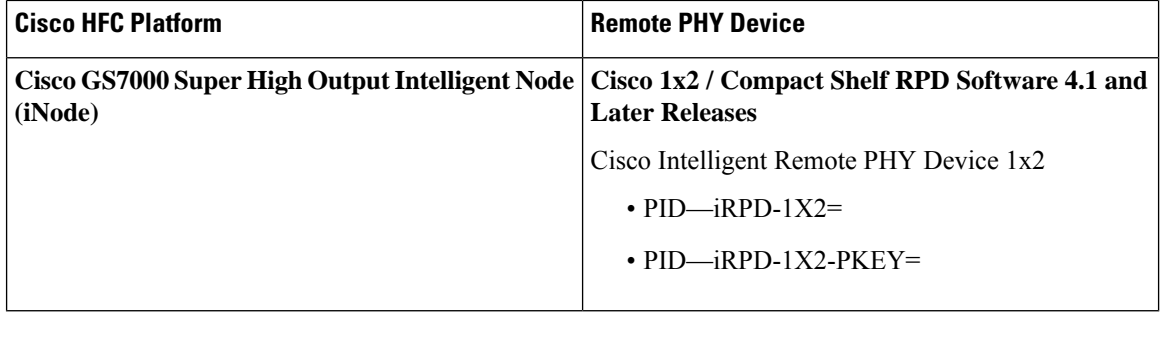

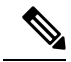

**Note** The -PKEY suffix in the PID indicates units that enable the SCTE-55-2 Out-of-Band protocol support.

# <span id="page-1-0"></span>**Information about Time Synchronization**

In a Remote PHY system, synchronizing its local timestamp and reference frequency to the cable converged access platform core function (CCAP Core) is important. The protocol used for this feature, the Precision Time Protocol (PTP), helps in synchronizing time between a CCAP core function and a series of remote PHY devices (RPD) that enable R-PHY and provides support for converged DOCSIS, video, and out-of-band (OOB) services.

Cisco CBR-8 supports PTP Ordinary Clock (OC) slave mode, in which the PTP slave ports are from the backhaul 10GE Ethernet ports or the management Ethernet ports of SUP PIC.

#### **Remote DTI**

Remote DOCSIS Timing Interface (R-DTI) isthe network synchronization protocol used between CCAP-core and R-PHY. When traffic from the CCAP-Core is received on the downstream receiver, the following processes occur:

- Terminates DEPI framing
- Extracts the payload, frames it, modulates, and transmits it out

During the upstream process, the signal is received from the coax and the system demodulates it. From the FEC payload, the DOCSIS frames are extracted and placed in the UEPI encapsulation. The frames are then transmitted through the upstream transmitter to the CCAP core. A local CPU manages DEPI and GCP control planes, and interfaces with network management. A clocking circuit interfaces with the R-DTI and manages clocking for the R-DTI entity.

The GS7000 R-PHY supports map re-stamp option.

### **Restrictions for Configuring Time Synchronization**

The following restrictions are applicable to configuring time synchronization on Cisco cBR.

- Cisco cBR and RPD does not support PTP over IPv6
- Cisco cBR supports only the PTP slave on SUP-PIC

# <span id="page-2-0"></span>**How to Configure Time Synchronization**

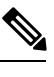

**Note** To know more about the commands referenced in this module, see the Cisco IOS Master [Command](http://www.cisco.com/c/en/us/td/docs/ios-xml/ios/mcl/allreleasemcl/all-book.html) List.

### **Configuring Time Interface and PTP domain**

To configure time interface and PTP domain, use the following procedure.

```
enable
configure terminal
interface type [slot_#/]port_#
interface Loopback1588
  ip address <IP Address/subnet>
interface TenGigabitEthernet<slot/port>
  ip address <IP Address/subnet>
ip route < PTP master IP Address/subnet> < loopback IP Address>
ptp clock ordinary domain 0 (This is for CBR PTP connection)
 servo tracking-type R-DTI
 clock-port slave-from-903 slave
 delay-req interval -4
 sync interval -5
 sync one-step
  transport ipv4 unicast interface Lo1588 negotiation
  clock source < PTP master loopback IP Address>
```
The following table explains the parameters used in this example:

| <b>Parameter</b>       | <b>Description</b>            | <b>Value Range</b>  | <b>Default Value</b> |
|------------------------|-------------------------------|---------------------|----------------------|
| ptp r-dti [id]         |                               | $1 - 64$            |                      |
| description            | R-DTI name or<br>description  |                     |                      |
| ptp-domain [id]        | Domain number of IEEE<br>1588 | $0 - 127$           |                      |
| local-priority [value] | Set local priority            | 128                 | 128                  |
| priority1 [value]      | Set priority1                 | $0-255$             | 128                  |
| priority2 [value]      | Set priority2                 | $0-255$             | 255                  |
| mode [value]           | R-DTI mode                    | other, slave master | slave                |
| profile [value]        | Set PTP ITU-T profile         | default/G.8275.2    | default              |
| clock-port [id]        | Configure clock port          | $1 - 32$            |                      |

**Table 2: Parameters for time interface and PTP domain configuration**

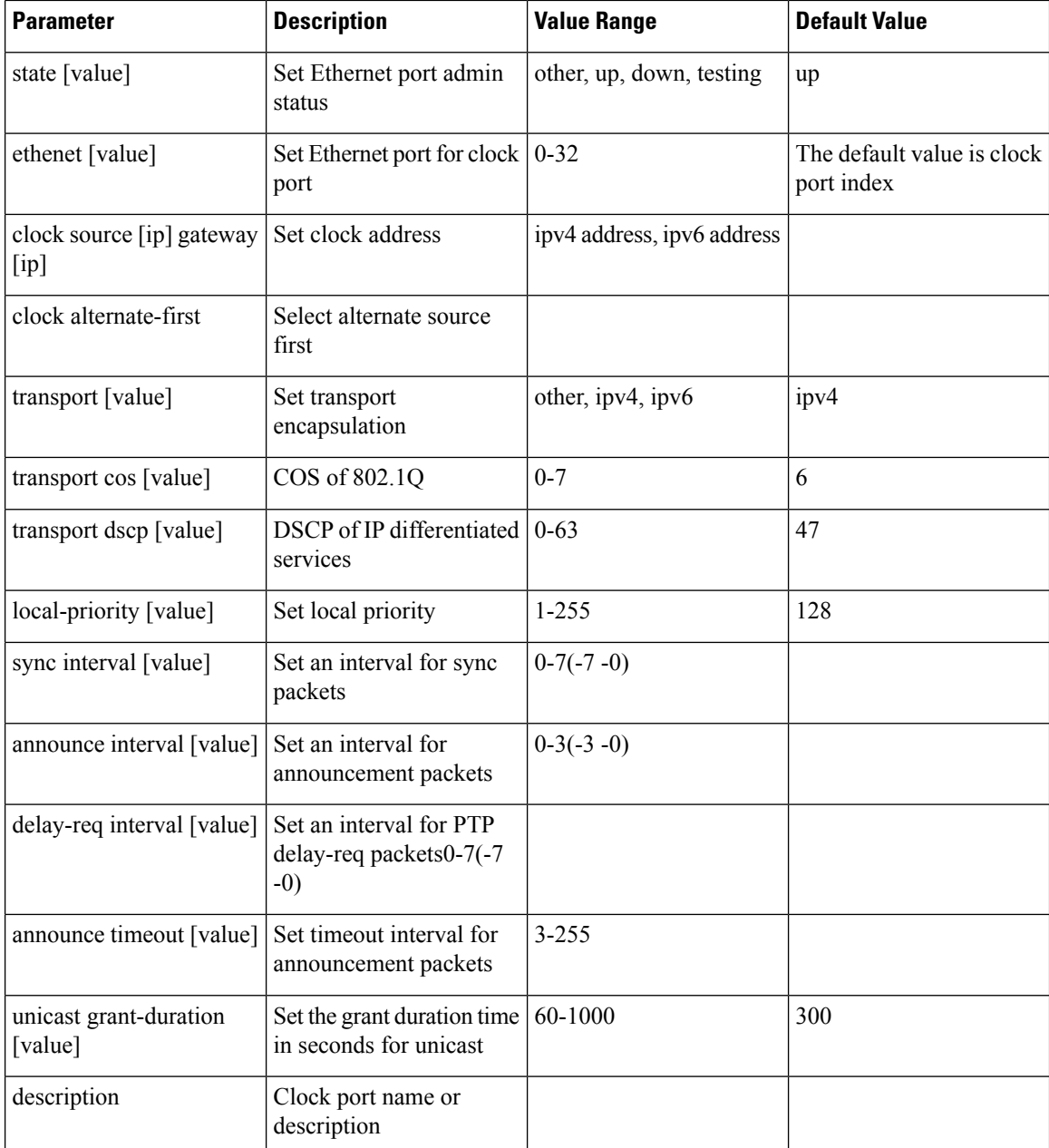

## **Verifying Time Interface and PTP Domain Configuration**

The following example shows how to verify the time interface and PTP domain configuration:

```
Router# show ptp clock running domain 0
Load for five secs: 5%/2%; one minute: 6%; five minutes: 6%
No time source, 15:16:20.421 CST Wed Mar 15 2017
                   PTP Ordinary Clock [Domain 0]
State Ports Pkts sent Pkts rcvd Redundancy Mode
PHASE_ALIGNED 1 3687693 11177073 Hot standby
                           PORT SUMMARY
```
PTP Master Name Tx Mode Role Transport State Sessions Port Addr slave-from-903 unicast slave Lo1588 Slave 2 10.10.10.11 SESSION INFORMATION slave-from-903 [Lo1588] [Sessions 2] Peer addr **Pkts in Pkts out In Errs Out Errs** 10.10.10.11 5588900 1843789 0 0 10.10.10.12 5588173 1843904 0 0

### **Configure RPD PTP Connection**

To configure RPD PTP connection, use the following commands.

```
enable
configure terminal
interface type [slot_#/]port_#
ptp r-dti 1 (RPD PTP connection)
ptp-domain 0
clock-port <same domain number with PTP server>
  clock source ip <IP Address> gateway ip <IP Address>
  clock source ip <IP Address> gateway ip <IP Address> alternate
  !--<clock-source is PTP master loopback ip, gw is the next hop to reach the ptp master
> - - 1
```
### **Verifying RPD PTP Connection Configuration**

The following example shows how to verify the RPD PTP Connection configuration:

```
Router# show ptp clock 0 config
Domain/Mode : 0/OC SLAVE
Priority 1/2/local : 128/255/128
Profile : 001b19000100-000000 E2E
Total Ports/Streams : 1 /2
--PTP Port 1, Enet Port 1 ----
  Port local Address :10.10.10.11
  Unicast Duration :300 Sync Interval : -4<br>Announce Interval : 0 Timeout : 11<br>Delay-Req Intreval : -4 Pdelay-req : -4
  Announce Interval : 0 Timeout
  Delay-Req Intreval : -4 Pdelay-req
  Priority local :128 COS: 6 DSCP: 47
  ==Stream 0 : Port 1 Master IP: 10.10.10.11
  ==Stream 1 : Port 1 Master IP: 10.10.10.11
```
#### **Associate R-DTI with RPD**

To associate R-DTthe local prefix SID associated to the segment ID, use the following commands.

```
enable
configure terminal
interface type [slot_#/]port_#
cable rpd node1
identifier 0044.4f04.0044 (node vbh0 mac)
core-interface Te3/1/0
rpd-ds 0 downstream-cable 3/0/0 profile 3
rpd-us 0 upstream-cable 3/0/0 profile 3
r-dti 1
rpd-event profile 0
```
### **Verifying Associating R-DTI with RPD**

The following example shows how to verify whether the RPD is associated to R-DTI:

```
Router# show running-config
Load for five secs: 8%/2%; one minute: 9%; five minutes: 9%
Time source is user configuration, 11:00:17.381 CST Wed Mar 22 2017
Building configuration...
Current configuration : 107879 bytes
!
! Last configuration change at 10:59:23 CST Wed Mar 22 2017
!
version 16.6
service timestamps debug datetime msec localtime show-timezone
service timestamps log datetime msec localtime show-timezone
service internal
no platform punt-keepalive disable-kernel-core
platform ipccl log-history 0
platform punt-policer 10 10
platform punt-policer 10 10 high
platform punt-policer 80 10
platform punt-sbrl subscriber rate no-drop
platform shell
!
hostname RphyNode-L09
!
boot-start-marker
boot system harddisk:cbrsup-universalk9.16.05.01prd9.SPA.bin
boot-end-marker
!
!
----
!
cable tag 10
name docsis1.0
docsis-version docsis10
!
cable tag 11
 name docsis1.1
 docsis-version docsis11
!
-----
cable load-balance docsis-group 1
restricted
 upstream Upstream-Cable 3/0/3 us-channel 0-3
 method utilization
 threshold load 15
 threshold load minimum 2
 policy pure-ds-load
 init-tech-list 4
 interval 60
 tag docsis1.0
 tag docsis1.1
 tag docsis2.0
tag docsis3.0
!
---
cable metering ipdr-d3 session 1 type 1
cable metering source-interface TenGigabitEthernet4/1/1
cable modem remote-query 30 public
cable modem vendor 00.02.00 "Apache-ACB"
cable modem vendor E8.6D.52 "Motorola"
cable modem vendor 00.1F.E1 "Ambit"
cable modem vendor 00.1F.E2 "Ambit"
```

```
cable modem vendor 00.D0.DD "Sunrise"
!
!
----
!
no network-clock synchronization automatic
!
ptp clock boundary domain 0
servo tracking-type R-DTI
 clock-port slave-from-903 slave
 delay-req interval -4
  sync interval -5
 sync one-step
 transport ipv4 unicast interface Lo1588 negotiation
 clock source 10.10.10.11
  clock source 192.168.0.0
 clock-port master-local master
  transport ipv4 unicast interface Lo1588 negotiation
!
-----
r-dti 2
rpd-event profile 0
!
ptp r-dti 2
ptp-domain 0
clock-port 1
  clock source ip 10.10.10.11
   clock source ip 192.168.0.0 alternate
!
ptp r-dti 3
ptp-domain 0
 clock-port 1
   clock source ip 10.10.10.11
   clock source ip 192.168.0.0 alternate
!
ptp r-dti 10
ptp-domain 0
 clock-port 1
   clock source ip 10.10.10.11
   clock source ip 192.168.0.0 alternate
   announce interval -3
   announce timeout 3
!
ptp r-dti 11
 ptp-domain 0
priority1 101
priority2 102
 local-priority 100
 clock-port 2
   ethernet 1
   clock alternate-first
  clock source ip 10.10.10.11
   clock source ip 192.168.0.0 alternate
   transport cos 0
   transport dscp 63
   sync interval -1
   announce timeout 255
   delay-req interval -7
   unicast grant-duration 60
   local-priority 255
!
ptp r-dti 12
 ptp-domain 0
 clock-port 1
```

```
ethernet 0
   clock source ip 10.10.10.11
!
ptp r-dti 60
ptp-domain 0
!
cable video
!
end
```
#### **Verifying PTP Clock Functioning**

To verify whether the PTP Clock is running, use the following commands:

```
Router#show ptp clock running
Load for five secs: one minute: 5%; five minutes:
Time source is NTP, 14 CST Fri Feb 17 2017
PTP Ordinary clock [Domain 0]
State Ports pkts sent pkts rcvd Redundancy Mode
PHASE-ALIGNED 1 7339500 22245593 Hot standby
 Port Summary
Name Tx Mode Role Transport State Sessions PTP Master Port Addr
slave-from-903 unicast slave L01588 Slave 2 10.10.10.11
```
### **Verifying PTP Clock Running Domain**

The following example shows how to verify the PTP clock running domain:

```
Router#show ptp clock running domain 0
Load for five secs: 5%/2%; one minute: 6%; five minutes: 6%
No time source, 15:16:20.421 CST Wed Mar 15 2017
                  PTP Ordinary Clock [Domain 0]
State Ports Pkts sent Pkts rcvd Redundancy Mode
PHASE_ALIGNED 1 3687693 11177073 Hot standby
                          PORT SUMMARY
                                   PTP Master
Name Tx Mode Role Transport State Sessions Port Addr
slave-from-903 unicast slave Lo1588 Slave 2 10.10.10.11
                         SESSION INFORMATION
slave-from-903 [Lo1588] [Sessions 2]
Peer addr Pkts in Pkts out In Errs Out Errs
10.10.10.11 5588900 1843789 0 0
192.168.0.10 5588173 1843904 0 0
```
#### **Verifying Time Sync State**

To verify the status of time synchronization, use the show ptp clock  $\langle n \rangle$  state command as given in the following example:

```
Router# show ptp clock 0 state
apr state : PHASE_LOCK
clock state : SUB SYNC
current tod : 148\overline{5}414295 Thu Jan 26 07:04:55 2017<br>active stream : 0
active stream
==stream 0 :
  port id : 0
  master ip : 10.10.10.11
  stream state : PHASE LOCK
 Master offset : -405
```
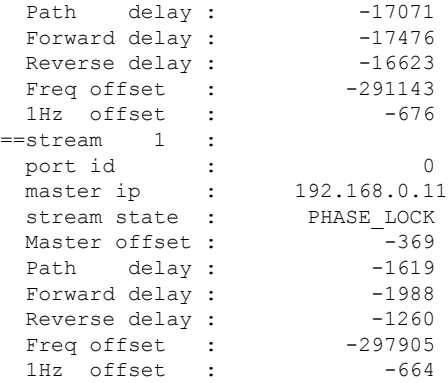

#### **Verifying Time Sync Statistics**

To verify the statistics of the time synchronization, use the show ptp clock  $\langle n \rangle$  state command as given in the following example:

```
Router# show ptp clock 0 statistics
AprState 4 :
 2@0-00:06:51.568 1@0-00:06:41.930 0@0-00:04:17.925
 4@0-00:03:58.724
ClockState 5 :
 5@0-00:07:12.640 4@0-00:07:10.182 3@0-00:07:06.825
 2@0-00:06:51.825 1@0-00:06:51.530
BstPktStrm 1 :
0@0-00:06:42.029
SetTime 1 :
 1000000000@0-00:04:00.045
StepTime 1 :
 125126755@0-00:06:14.670
AdjustTime 64 :
 -676@0-07:34:32.546 -733@0-07:33:31.545 -838@0-07:32:30.546
 -892@0-07:31:29.545 -935@0-07:30:28.545 -1033@0-07:29:27.545
 -914@0-07:28:26.546 916@0-07:26:24.545 2507@0-07:25:18.170
streamId msgType rx rxProcessed lost tx
0 SYNC 433439 433439 4294574083 0
0 DELAY REQUEST 0 0 0 0 433439
0 P-DELAY REQUEST 0 0 0 0
0 P-DELAY RESPONSE 0 0 0 0 0
0 FOLLOW UP 0 0 0 0
0 DELAY RESPONSE 433437 433437 4294548766 0
0 P-DELAY FOLLOWUP 0 0 0 0 0
0 ANNOUNCE 27098 27098 0
0 SIGNALING 285 285 0 285
0 MANAGEMENT 0 0 0 0 0<br>TOTAL 894259 894259 8589122849 433724
  TOTAL 894259 894259 8589122849 433724
1 SYNC 433435 433435 4294574085 0
1 DELAY REQUEST 0 0 0 0 433439
1 P-DELAY REQUEST 0 0 0 0
1 P-DELAY RESPONSE 0 0 0 0
1 FOLLOW UP 0 0 0 0
1 DELAY RESPONSE 10351 10351 4104 0
1 P-DELAY FOLLOWUP 0 0 0 0
1 ANNOUNCE 27098 27098
1 SIGNALING 285 285 0 285
1 MANAGEMENT 0 0 0 0 0
 TOTAL 471169 471169 8589479949 433724
```
# <span id="page-9-0"></span>**Configuration Examples**

This section provides examples for configuring Cisco cBR for time synchronization.

#### **Example: Configuring Time Interface and PTP Domain**

The following example shows how to configure time interface and PTP domain:

```
enable
configure terminal
interface Loopback1588
ip address 10.10.10.11 255.255.255.224
interface TenGigabitEthernet5/1/3 (connect to PTP master)
ip address 192.168.0.13 255.255.255.224
ip route 10.10.10.11 255.255.255.224 192.168.0.12 (route to PTP master loopback ip)
ptp clock ordinary domain 0 (This is for cbr ptp connection)
servo tracking-type R-DTI
clock-port slave-from-903 slave
delay-req interval -4
sync interval -5
sync one-step
transport ipv4 unicast interface Lo1588 negotiation
clock source 10.10.1.11 (PTP master loopback ip)
```
#### **Example: Configure RPD PTP Connection**

The following example shows how to configure RPD PTP connection:

```
enable
configure terminal
ptp r-dti 1
ptp-domain 0
mode slave
priority1 128
priority2 255
 local-priority 128
clock-port 1
   ethernet 1
   …
clock-port 2
   ethernet 2
   …
clock-port 1
  ethernet 1
   state up
   transport ipv4
   clock source ip 10.10.1.12 gw 10.10.1.1
   clock source ip 192.168.0.0 gateway ip 10.10.1.2 alternate
   transport cos 6
   transport dscp 47
   sync interval -4
   announce interval 0
   announce timeout 11
   delay-req interval -4
   unicast grant-duration 300
   local-priority 128
```
Ш

### **Example: Associate R-DTI with RPD**

The following example shows how to associate R-DTI with RPD:

```
enable
configure terminal
cable rpd node1
identifier 0004.9f03.0061 (node vbh0 mac)
core-interface Te3/1/0
rpd-ds 0 downstream-cable 3/0/0 profile 3
rpd-us 0 upstream-cable 3/0/0 profile 3
r-dti 1
 rpd-event profile 0
```
# <span id="page-10-0"></span>**Feature Information for Synchronizing Time on R-PHY Devices**

Use Cisco Feature Navigator to find information about the platform support and software image support. Cisco Feature Navigator enables you to determine which software images support a specific software release, feature set, or platform. To access Cisco Feature Navigator, go to the <www.cisco.com/go/cfn> link. An account on the [Cisco.com](http://www.cisco.com) page is not required.

Í,

**Note**

Devices

The following table lists the software release in which a given feature is introduced. Unless noted otherwise, subsequent releases of that software release train also support that feature.

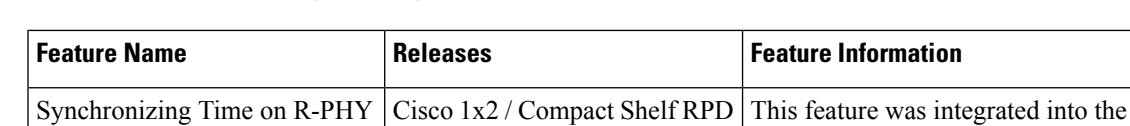

Software 3.1

#### **Table 3: Feature Information for Synchronizing Time on R-PHY Devices**

Cisco Remote PHY Device.

L